## г применения программного комплекса SCAD Office

ДЛЯ ОБОСНОВАНИЯ КОНСТРУКТИВНЫХ РЕШЕНИЙ ЗДАНИЙ, ВОЗВОДИМЫХ В УСЛОВИЯХ УСЛОЖНЕННОГО РЕЛЬЕФА МЕСТНОСТИ

рактика современного проекти-<br>рования показала, что расчеты<br>монолитных конструкций,<br>сложных по конфигурации и<br>форме, практически всегда связаны с прорования показала, что расчеты монолитных конструкций, сложных по конфигурации и блемой их корректного моделирования при создании расчетной схемы для использова ния в универсальных расчетных програм мах. В частности, это касается моделирова ния конструкций, возводимых в условиях усложненного рельефа местности. Большая изменчивость и, как следствие, неопреде

**Интегрированная система SCAD Office представляет собой набор программ, предназначенных для выполнения прочностных расчетов и проектирования различного вида строительных конструкций. Система нашла широкое применение в проектной практике, постоянно развивается, растут ее вычислительные возможности, пополняется** прочностных расчетов и просктировании различного вида<br>строительных конструкций. Система нашла широкое<br>применение в проектной практике, постоянно развивается,<br>растут ее вычислительные возможности, пополняется

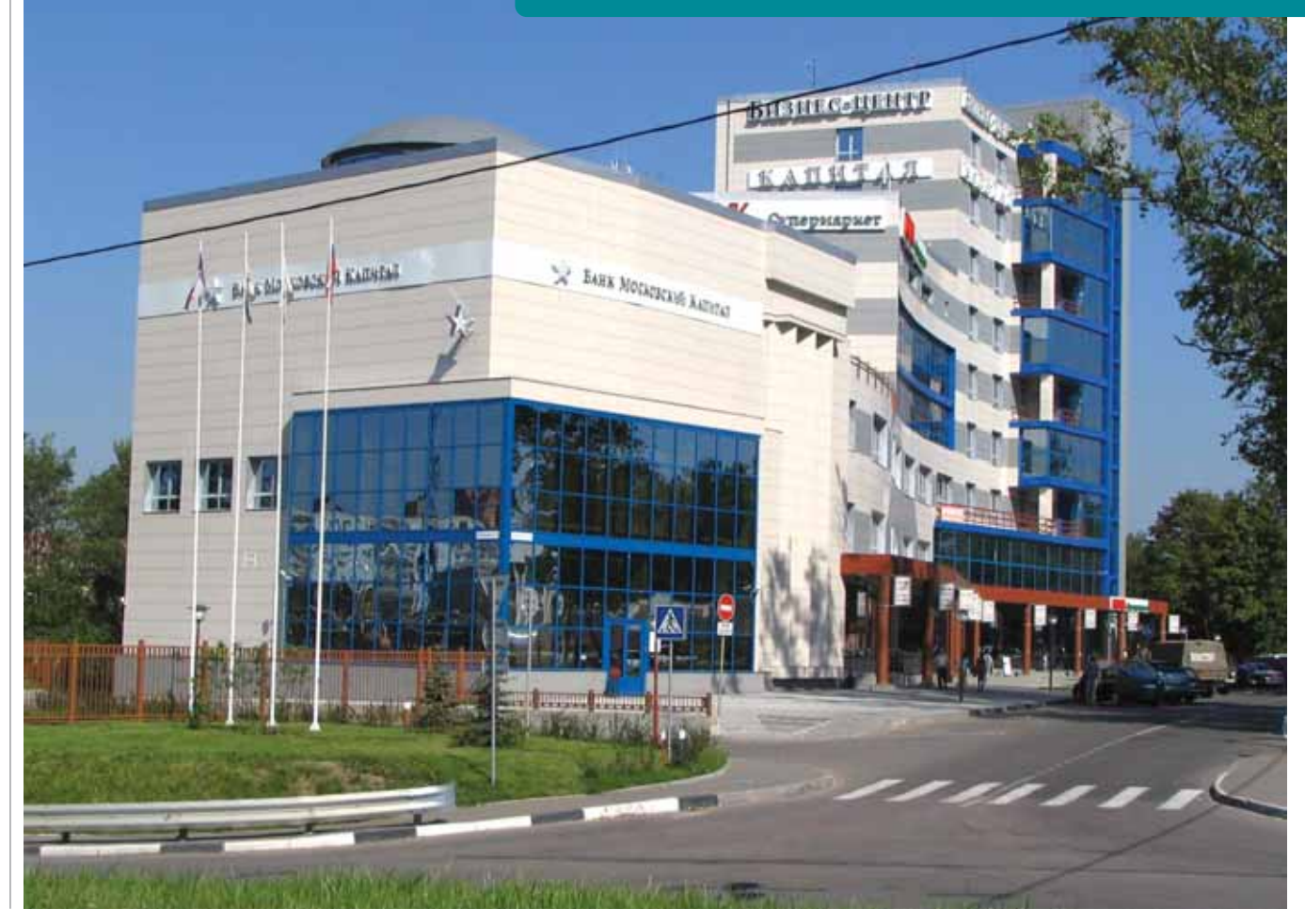

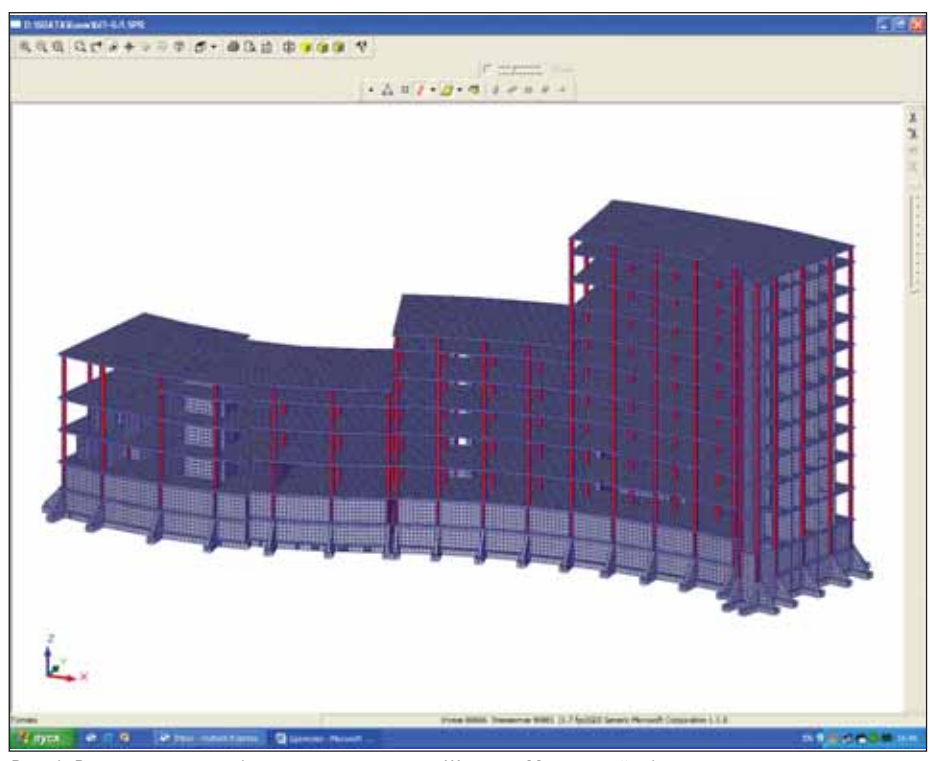

Рис. 1. Расчетная модель бизнес-центра в городе Щелково Московской области

ленность параметров жесткости естественных оснований приводит к многовариантности задания исходных данных для расчета.

В комплексе SCAD для учета изменчивости параметров расчетной модели реализован специальный режим "Вариация моделей", который предусматривает возможность обработки результатов расчета нескольких близких вариантов расчетной схемы. Близость вариантов здесь следует понимать в том смысле, что они являются топологически подобными, содержат одинаковое количество узлов и элементов и допускают лишь вполне определенные различия между сопоставляемыми расчетными моделями. Например, возможно использовать разные типы конечных элементов, изменять жесткостные параметры, условия примыкания, коэффициенты постели основания и т.д.

Практическое применение режима вариации моделей мы рассмотрим на реальном примере: при проектировании бизнес-центра в подмосковном городе Щелково требовалось определить влияние карстового провала под фундаментной плитой на результаты прочностного расчета здания.

Здание бизнес-центра (рис. 1) находится на берегу реки и имеет три разноэтажные надземные части (3, 5 и 9 этажей).

Левая (трехэтажная) часть здания предназначена для размещения офисных помещений с демонстрационным залом на первом этаже и конференц-за-

лом на третьем. В правом крыле размещаются торговые и офисные помещения (соответственно на 1-2 и 3-9 этажах). Подземная часть включает в себя подвал и технический этаж. Левая и правая части разлелены деформационным швом. что позволило выполнить их расчет путем создания отдельных расчетных схем. Далее речь пойдет о более высокой правой части сооружения.

В расчетную схему этой части (рис. 2) были включены следующие несущие конструктивные элементы:

- монолитная железобетонная фундаментная плита с перекрестными лентами и системой контрфорсов по высоте технического этажа;
- монолитные железобетонные стены подземной части;
- монолитные железобетонные диафрагмы жесткости;
- монолитные железобетонные перекрытия (балочные в уровне 1-3 этажей и безбалочные выше);
- монолитные железобетонные колонны с шагом от 4 до 6,7 м.

Наружные стены, представляющие собой пенобетонные блоки с утеплителем и облицовкой, включались в виде распределенной нагрузки по контуру плит перекрытия в зоне опирания.

По результатам инженерно-геологических изысканий район расположения бизнес-центра признан потенциально карстоопасным. Необходимость учитывать возможность карстового провала под фундаментной плитой, причем без возможности заранее определить конкретную точку этого провала, ведет к выполнению расчетов в условиях неопределенности параметров расчетной модели. Задача заключалась в том, чтобы, исходя из возможного размера карстовой воронки, рассмотреть различные варианты ее возникновения. С точки зрения упругости основания моделирование такой воронки характеризуется заданием нулевой жесткости грунта под ней.

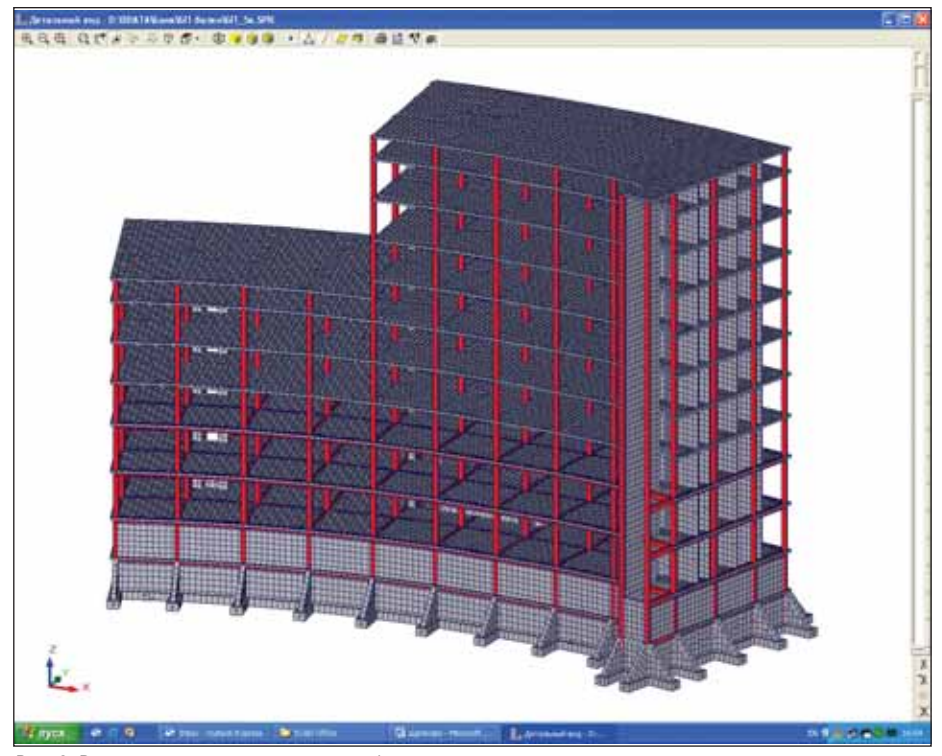

Рис. 2. Расчетная модель правого крыла бизнес-центра

## **APXWTEKTYPA u CTPOWTEJIbCTBO**

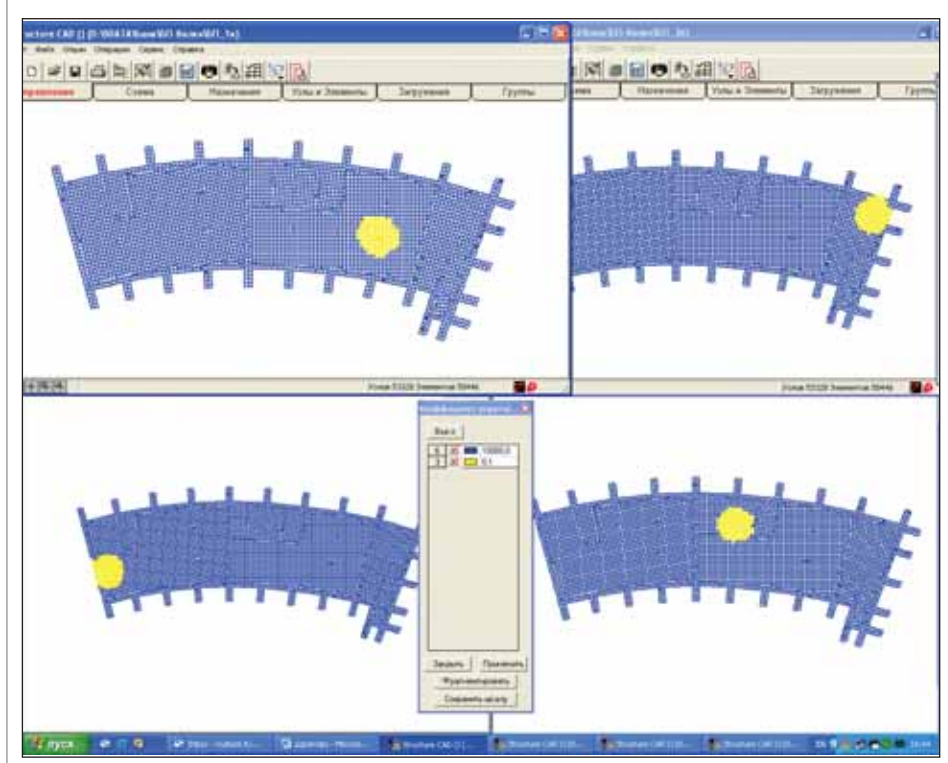

Рис. 3. Различные варианты моделирования условий грунтового основания

## **HOBOCTЬ**

**В программе Project Studio<sup>cs</sup> СКС** расширена база данных по производителям оборудования

Компания CSoft Development (прежнее название - Consistent Software Development) объявила об обновлении баз данных по производителям оборудования для программы Project Studio<sup>cs</sup> CKC.

Помимо ранее доступных баз данных, в программе представлены базы данных компаний Daetwyler и TNT, официальным эксклюзивным дистрибьютором которых является ООО "КОЛАН".

Рассказывает Максим Бадаев, продактменеджер компании Consistent Software Distribution: "Мы стремимся сотрудничать со всеми компаниями, участвующими в процессе создания кабельных систем. Наше взаимолействие с ООО "КОЛАН" обеспечивает клиентам этих компаний максимальное удобство использования Project Studio<sup>cs</sup> СКС при проектировании СКС: пользователь ясно представляет себе элементную базу производителя, а также может в любой момент уточнить доступность каждой позиции оборудования".

База данных компании Daetwyler содержит такие компоненты кабельной системы. как кабели Uninet, Optofil и Optomod, коммутационные панели, телекоммуникационные розетки, а база данных компании TNT - кабели, коммутационные панели, модули телекоммуникационных розеток.

Для всех коммутационных панелей доступны условные графические обозначения. используемые при формировании схемы компоновки распределительных пунктов.

**104** No.4 | 2007 | CADmaster

Первый расчет проводился для конструкции на естественном основании без карстовой воронки. При этом были выявлены наиболее проблемные места в уровне фундаментной плиты: максимально нагруженные колонны, зоны с наибольшими перемещениями и напряжениями в плите и т.д. Затем было создано еще семь моделей с образовавшимся провалом радиусом три метра (рис. 3). Модели различались вариантами расположения карста: под наиболее нагруженными колоннами, в местах пересечения диафрагм, в углах и по сторонам сооружения - как это рекомендует СП 50-101- $2004$  ( $\pi$ , 6.11.13).

Далее, разумеется, требовалось провести совместный расчет и получить обобщенные результаты. Для выполнения расчета по нескольким моделям был создан новый проект в режиме "Вариация моделей", включающий список файлов задач, которые входят в пакет  $(pnc. 4)$ .

Таким образом, результаты расчета по различным вариантам расчетной модели объединились в единый массив, что позволило выполнить режимы определения расчетных сочетаний усилий (РСУ), создать комбинации загружений, подобрать армирование в элементах железобетонных конструкций. При этом требовалось указать логическую взаимосвязь межлу вариантами нагружений, заланных в каждой отдельной задаче, учесть взаимоисключение.

Проведенный анализ позволил сравнить результаты расчета, выполненные

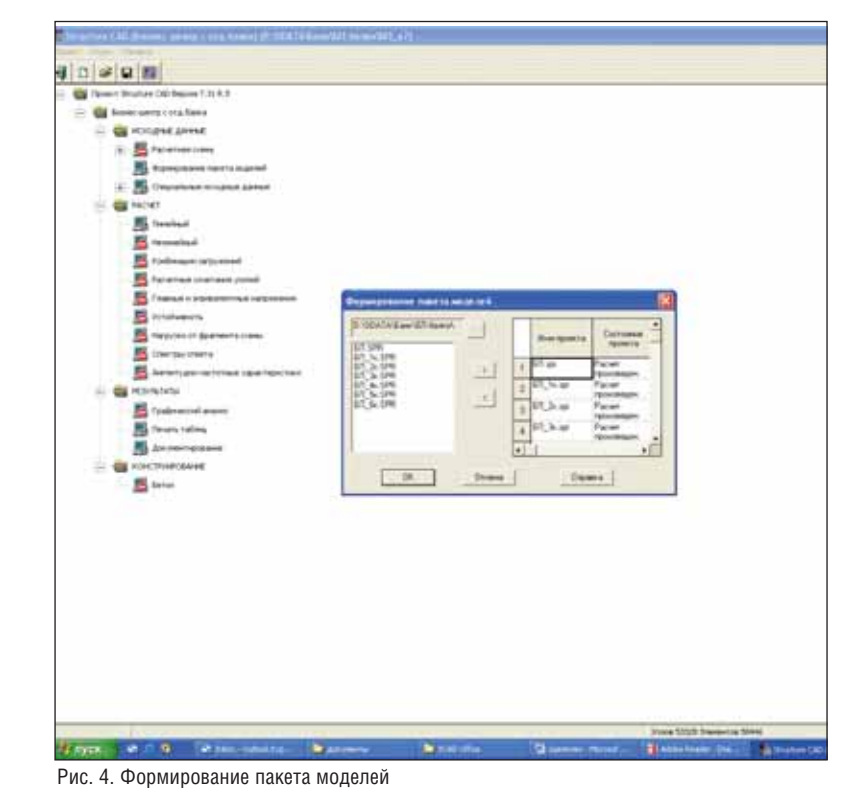

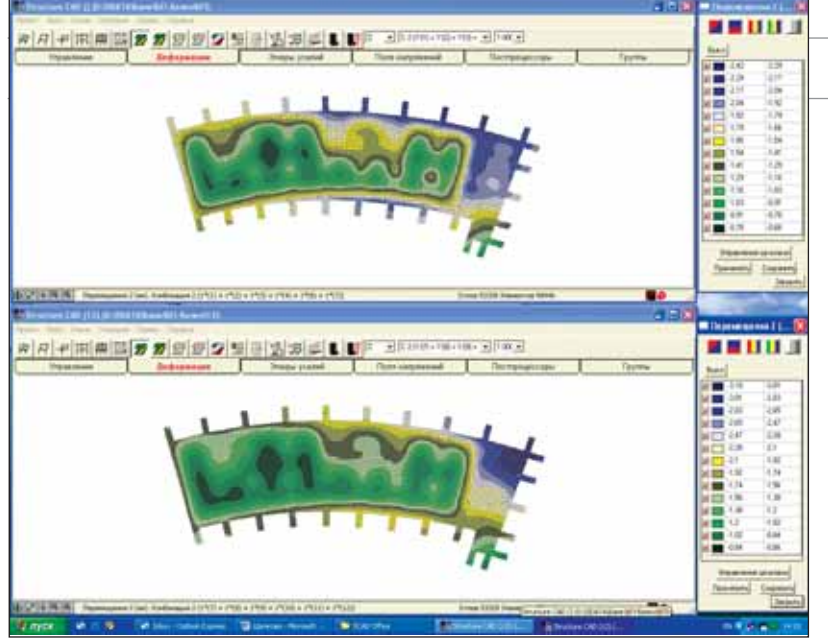

Рис. 5. Сравнительный анализ перемещений по оси Z

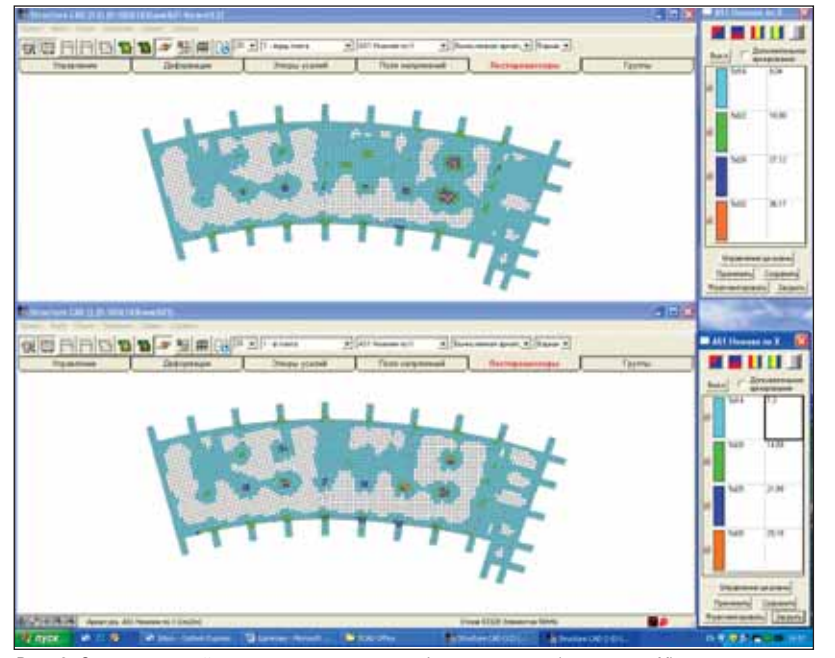

Рис. 6. Сравнительный анализ результатов подбора арматуры (нижняя по X)

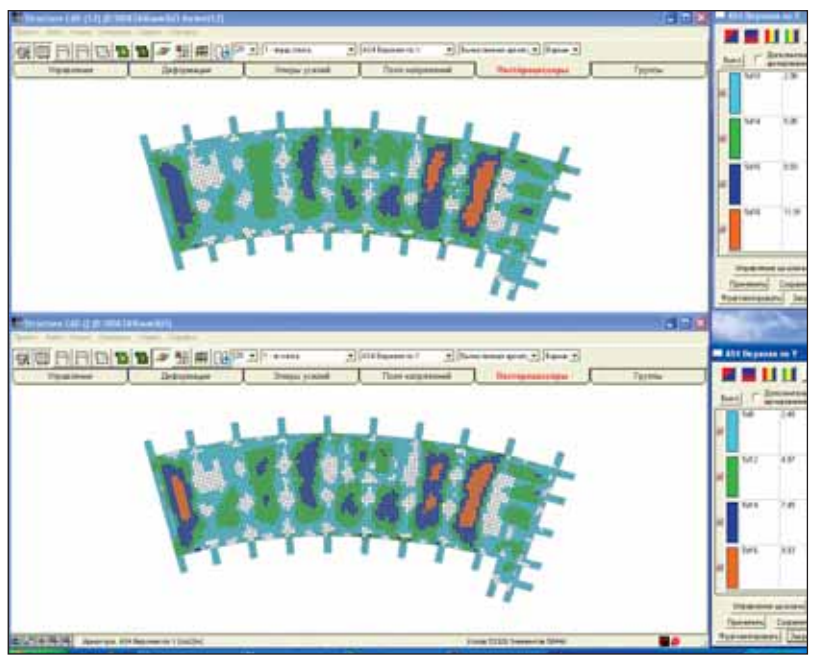

Рис. 7. Сравнительный анализ результатов подбора арматуры (верхняя по Y)

лишь по одной из моделей, с обобшенными результатами (расчет в режиме вариации моделей с учетом семи вариантов образования провала). Например, на рис. 5 видно изменение не только значения перемещения по оси Z в уровне фундаментной плиты, но и картины перемещений (вверху - вариант без карстовой воронки, внизу - воронка в правом верхнем углу плиты).

Подбор арматуры в фундаментной плите, проведенный на базе обобщенных РСУ из "Вариации моделей", также имеет ряд отличий от результатов расчетной схемы без образования карста. Нижняя арматура по оси Х и Ү (при шаге 20 см), первоначально имеющая разброс от 5d14 до 5d28 (рис. 6 - внизу), дает обобщенный результат по армированию от 5d16 до 5d32 (рис. 6 - вверху).

Верхняя арматура первоначально лежит в диапазоне от 5d8 до 5d16, а обобщенный результат увеличивает его: от 5d10 до 5d18 (рис. 7).

Важность подобного обобщения очевидна: полученные результаты расчетов уже не зависят от того, где именно под фундаментной плитой произойдет образование карстовой воронки. Анализ прочностных параметров всех остальных конструктивных элементов модели (колонн, балок, стен, перекрытий) и оценка устойчивости конструкции также проводятся в режиме вариационного расчета. Это позволяет учесть особенности ожидаемого поведения конструкции, то есть повысить качество расчетного анализа при проектировании.

Поиск решения в условиях неопределенности исходных параметров - задача трудоемкая, связанная со множественными пересчетами. Быстродействие и удобный интерфейс новейших релизов ПК SCAD версии 11.1 позволяет получить необходимые результаты целой серии задач, а также выполнить их детальный совместный анализ и обобщение.

## Литература

1. Перельмутер А.В., Сливкер В.И. Расчетные модели сооружений и возможность их анализа. - М.: ЛМК-пресс.  $2007. - 595$  c.

2. SCAD OFFICE. Вычислительный комплекс SCAD. - М.: Изд-во Ассоциации строительных вузов, 2006. - 522 с.

3. СП 50-10-2004. Проектирование и устройство оснований и фундаментов зданий и сооружений. - М.: ФГУП ЦППБ, 2005. - 130 с.

> Наталья Мосина, заместитель директора ООО НПФ "СКАД СОФТ" Тел.: (495) 267-4076 E-mail: mnv@scadsoft.ru